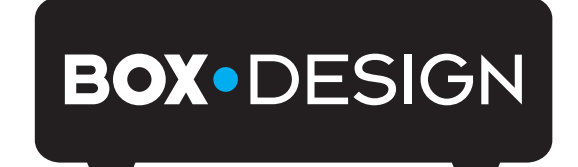

BY PRO-JECT AUDIO SYSTEMS

# Bedienungsanleitung Pro-Ject Phono Box USB V

Wir bedanken uns für den Kauf der Phono Box USB von Pro-Ject Audio Systems. Die Phono Box USB V ist ein hochwertiger Phono-Vorverstärker für Plattenspieler mit Moving Magnet oder Moving Coil (MM oder MC)- Tonabnehmer.

Das Gerät ermöglicht das Digitalisieren und Speichern von Vinyl-Schallplatten und Analogsignalen von Hochpegelquellen wie z.B. einer Bandmaschine oder eines Kassettenrekorders als Datei mit einem Computer.

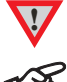

**!** *Warnt vor einer Gefährdung des Benutzers, des Gerätes oder vor einer möglichen Fehlbedienung.*

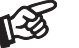

*Besonders wichtiger Hinweis*

# Sicherheitshinweise

*Verbinden Sie das Netzteil des Gerätes nur dann mit einer Netzsteckdose, wenn Sie sichergestellt haben, dass die Netzspannung der Steckdose, an die angeschlossen werden soll, der auf dem Steckernetzteil angegebenen Spannung entspricht. Um in einer Gefahrensituation die Verbindung zum Stromnetz unterbrechen zu können, muss das Steckernetzteil aus der Netzsteckdose gezogen werden. Stellen Sie deswegen jederzeit einen ungehinderten Zugang zur Netzsteckdose sicher.* 

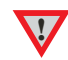

*Greifen Sie das Steckernetzteil immer am Gehäuse. Ziehen Sie nicht am Kabel selbst. Fassen Sie Netzteil oder Gerät niemals mit feuchten oder nassen Händen an.* 

*Achten Sie darauf, dass keine Flüssigkeit ins Netzteil oder Gerät gelangt, bzw. darauf getropft oder gespritzt wird. Stellen Sie niemals Wasserbehälter (z.B. Vasen) oder brennende Gegenstände (z.B. Kerzen) auf oder neben das Gerät. Ein Betrieb in feuchter oder nasser Umgebung ist nicht zulässig.* 

# Wählen der Betriebsart MM oder MC

Je nach Konstruktionsprinzip des benutzten Tonabnehmers ist der Phono-Vorverstärker in der Betriebsart MM für MM- oder High-Output MC-Tonabnehmer oder MC für Low-Output MC-Tonabnehmer zu verwenden. Da die meisten Tonabnehmer nach dem MM-Prinzip arbeiten, ist der Phono-Vorverstärker auf die Betriebsart MM voreingestellt. Nach welchem Prinzip Ihr Tonabnehmer arbeitet, entnehmen Sie dessen Bedienanleitung. Im Zweifel fragen Sie Ihren Fachhändler um Rat.

Der an der Rückseite des Gerätes befindliche Schalter wählt die entsprechende Betriebsart an.

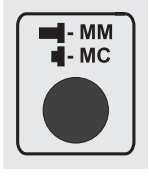

**!** Trennen *Sie* vor dem Umschalten *der Betriebsart* das Gerät vom Verstärker und dem Netzteil*.*

### Anschlüsse

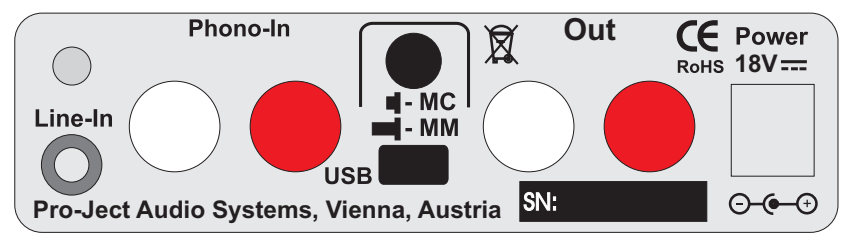

*Nehmen Sie Anschlüsse und das Trennen von Anschlüssen,* mit Ausnahme des Computer-Anschlusses*, ausschließlich bei* vom Netz getrennten Gerät *vor.* 

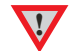

*Ein Phonoeingang (z.B. mit* RIAA*, oder* PHONO *gekennzeichnet) ist kein Hochpegeleingang! Achten Sie auf korrekte Zuordnung der Kanäle. Rote Buchsen führen das Signal des rechten Kanals, weiße Buchsen führen das Signal des linken Kanals.* 

*Verwenden Sie ausschließlich das dem Gerät beiliegende Gleichspannungsnetzteil.* 

# Anschluss des Plattenspielers oder einer Hochpegel-Quelle

Verbinden Sie das Signalkabel des Plattenspielers mit den Eingangsbuchsen Phono-In und den Kabelschuh des Massekabels mit der Masseklemme des Phono-Vorverstärkers. An der Buchse Line-In kann eine analoge Hochpegelquelle Anschluss finden.

# Anschluss an den Verstärker

Verbinden Sie den Ausgang Out des Phono-Vorverstärkers mit einem der Hochpegeleingänge (z.B. AUX, TAPE oder DAT) des Verstärkers.

## Netzanschluss

Das Gerät wird mit dem beiliegenden Steckernetzteil an das Stromnetz angeschlossen. Verbinden Sie zuerst den Stecker des Versorgungskabels mit der Buchse Power 18V = an der Rückseite des Geräts. Stellen Sie dann die Verbindung zum Stromnetz her.

# Einschalten und Schalten in Stand-By

Die Taste links auf der Front schaltet das Gerät ein und schaltet es in Stand-By zurück. Die blaue Leuchtanzeige über der Stand-By-Taste zeigt an, dass das Gerät eingeschaltet ist.

# Anschluss und Betrieb an einem Computer

Verbinden Sie die USB-Schnittstelle des eingeschalteten Gerätes mit einer USB-Buchse Ihres eingeschalteten Computers.

Die automatische Hardware-Erkennung erkennt das Gerät als Mikrofon/USB Audio CODEC. Die Installation erfolgt automatisch. Es ist keine zusätzliche Treiberinstallation notwendig.

Nach der Installation ist die unten beschriebene Einstellung zu prüfen und gegebenenfalls vorzunehmen. Hier beispielhaft gezeigt, bei Verwenden des Gerätes, zusammen mit einem Windows 7® Betriebssystem.

Bei anderen Windows®- oder Mac OS-Betriebssystemen ist die Einstellung ebenfalls zu prüfen/vorzunehmen.

#### $\rightarrow$  Systemsteuerung  $\rightarrow$  Sound  $\rightarrow$  Aufnahme  $\rightarrow$  Mikrofon/USB Audio Codec

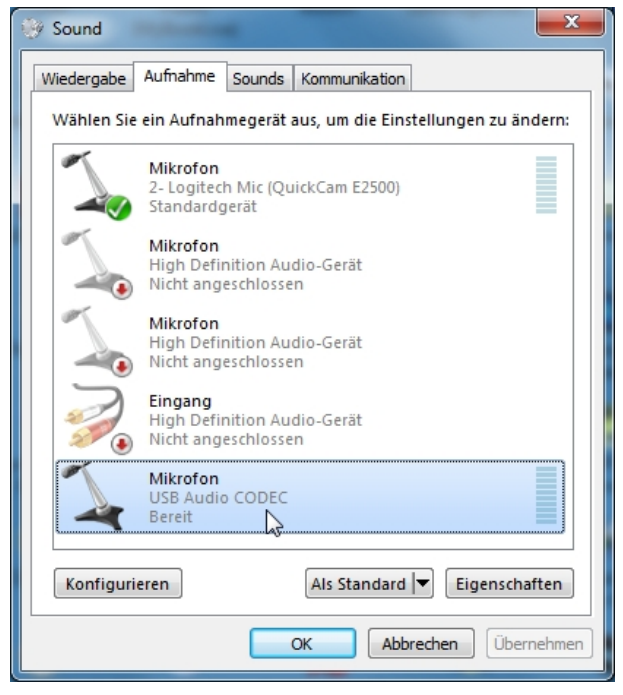

Die im nächsten Bild gezeigte Einstellung muss ebenfalls geprüft und gegebenenfalls vorgenommen werden.

→ Eigenschaften → Erweitert: wählen Sie 2 Kanal, 16 Bit, 48000 Hz (DVD-Qualität) aus.

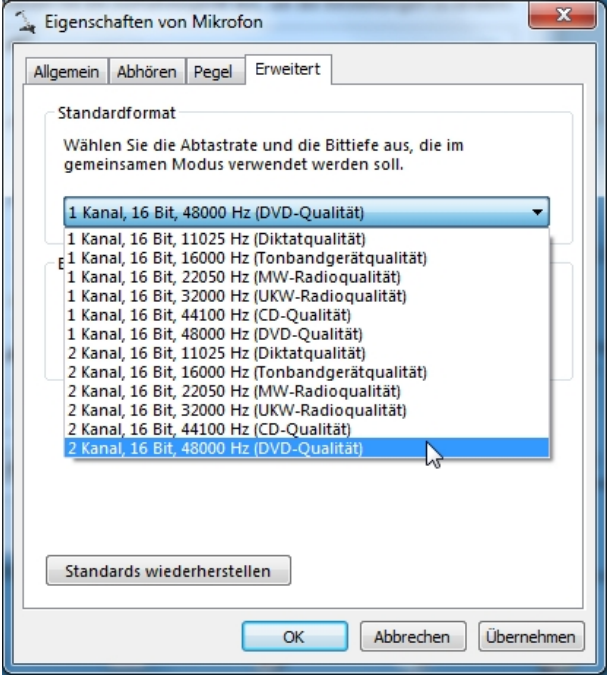

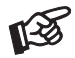

*Der Anschluss muss direkt an einer USB-Buchse des Computers erfolgen. Bei einem Anschluss an einen kann es zur Beeinträchtigung der Funktion kommen.* 

## Aufnahmeprogramm

Wenn keine Aufnahmeprogramm auf Ihrem Rechner installiert ist, können Sie diese unentgeltlich im Internet laden. Suchmaschinen wie z.B. Google helfen bei der Suche.

Pro-Ject Audio System sichert zu, dass die ausgegebenen digitalen Signale dem USB-Standard entsprechen, übernimmt aber keine Zusicherung, dass ein bestimmtes Aufnahmeprogramm mit dem Gerät funktioniert.

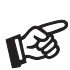

*Bei einigen Aufnahmeprogrammen muss* Mikrofon/USB Audio CODEC *als Quelle angewählt werden. Für durch Download, Installation und Betrieb eines Aufnahmeprogramms entstandene Schäden wird keine Haftung übernommen. Wir leisten keinen Support für Ihr Aufnahmeprogramm. Bei Problemen wenden Sie sich bitte an die Hotline des Anbieters.*

# Bedienelemente am Gerät

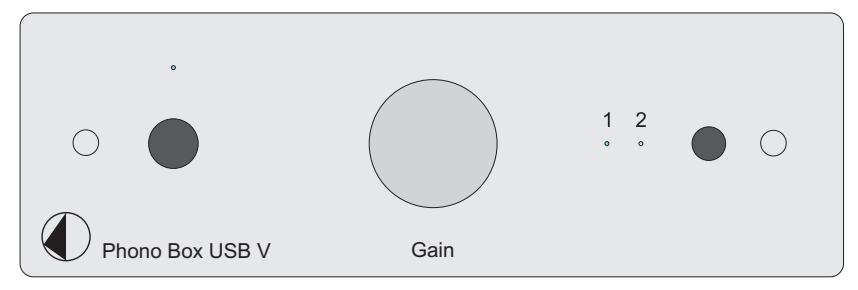

# Eingangswahl

Wiederholtes Drücken der Taste neben den beiden LEDs schaltet zwischen den Eingängen 1 (Plattenspieler) und 2 (Hochpegel-Quelle) um. Eine blaue Leuchtanzeige kennzeichnet den angewählten Eingang.

# Aufnahmepegel einstellen

Der Aufnahmepegel des analogen Signals kann je nach Ausgangsspannung der Hochpegel-Quelle, des Tonabnehmers und Ausgangspegel der Schallplatte auch von Stück zu Stück unterschiedlich sein. Eine verzerrte Wiedergabe der aufgenommenen Musik kann die Folge sein.

Mit dem Drehregler (Gain) auf der Gerätefront kann der Aufnahmepegel auf ein optimales, verzerrungsfreies Niveau eingestellt werden.

Vor dem ersten Digitalisieren einer ganzen Schallplatte bzw. ganzer Plattensammlungen empfehlen wir daher, durch Probeaufnahmen eine optimalen Aufnahmepegel festzulegen.

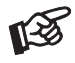

*Die Analogausgänge des Gerätes sind im Pegel nicht regelbar. Die Lautstärkeregelung erfolgt im nachgeschalteten Vor-, Voll- oder AV-Verstärker.*

# Technische Daten Pro-Ject Phono Box USB V

A Typisch für Low-Output MC-Tonabnehmer, B typisch für High-Output MC- und MM-Tonabnehmer

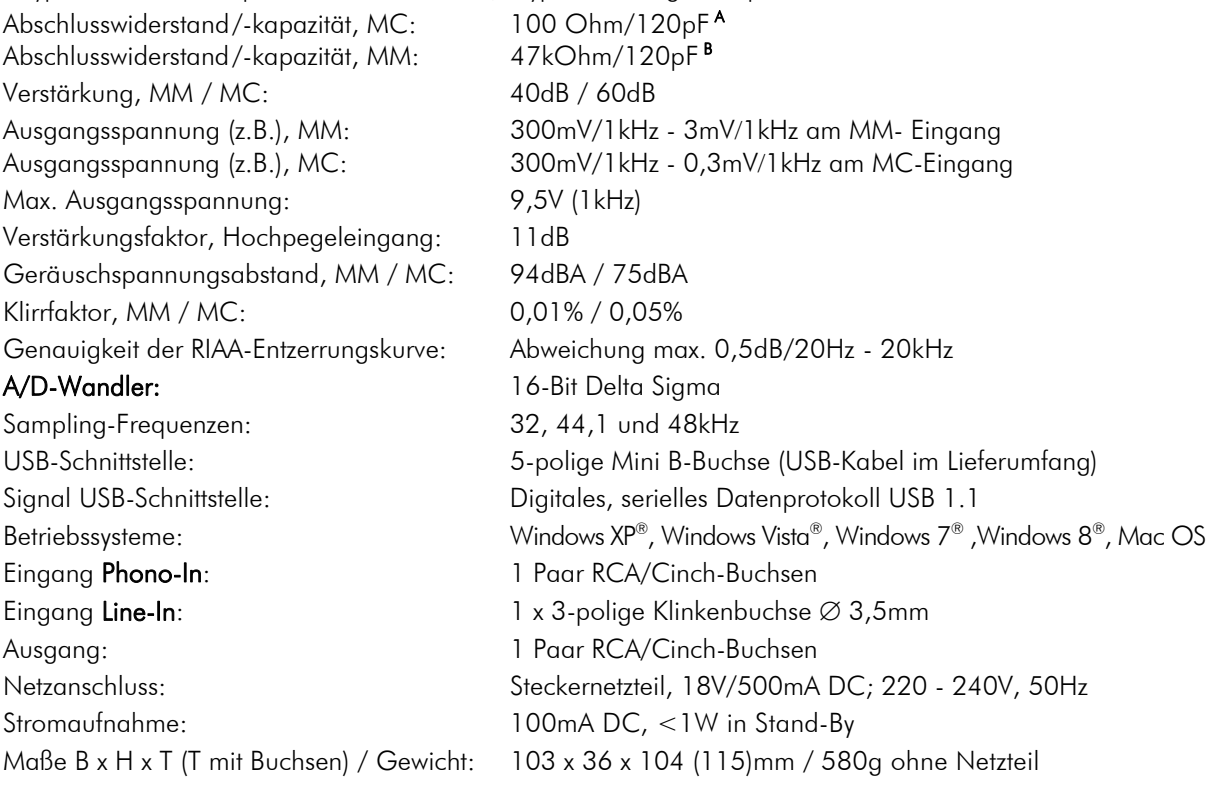

# Mögliche Bedienfehler und Störungen

Kein Signal auf einem oder beiden Kanälen:

 Die Stecker des Plattenspieler-Anschlusskabels oder eines anderen Signalkabels im Signalweg folgender Komponenten sind nicht fest genug auf die Buchsen aufgesteckt und haben keinen Signalkontakt.

 Die Signalverbindung zwischen Plattenspieler und Eingangsbuchsen des Phono-Vorverstärkers oder des Hochpegeleingangs am Verstärker ist bedingt durch einen Kabelbruch oder eine fehlerhafte Lötstelle an den Steckverbindern unterbrochen.

Starkes Brummen bei der Wiedergabe:

 Die Masseleitung zur Masseklemme des Phono-Vorverstärkers ist nicht oder nicht richtig angeschlossen. Die Massekontakte der Tonabnehmerstifte oder der Cinch-Stecker haben keinen Kontakt.

Zu leise oder zu laute und verzerrte Tonwiedergabe:

Die MM/MC-Betriebsart am Phono-Vorverstärker ist falsch eingestellt.

## Im Servicefall

Haben Sie einen Fehler trotz Beachtung obiger Hinweise nicht beheben oder bestimmen können, fragen Sie zunächst Ihren Fachhändler um Rat. Erst wenn der Fehler dort bestätigt wird und nicht behoben werden kann, senden Sie das Gerät bitte an die für Ihr Land zuständige Vertretung:

Audio Trade GmbH Schenkendorfstraße 29 D-45472 Mülheim an der Ruhr Tel.: 0208-882 660 Fax: 0208-882 66 66 E-Mail: service@audiotra.de Internet: www.audiotra.de

Audio Tuning GmbH Margaretenstraße 98 A-1050 Wien Tel.: 01-544 85 80 E-Mail: office@audiotuning.at Internet: www.project-audio.com Marlex Audiophile Produkte Stampferbacherstraße 40 CH-8006 Zürich Tel.: 01-350 49 35 Fax: 01-350 49 35 E-Mail: mail@marlex.ch Internet: www.marlex.ch

Wir empfehlen Ihnen den Originalkarton aufzubewahren, um jederzeit einen sicheren Transport Ihres Gerätes zu gewährleisten. Nur bei Geräten, die uns im Originalkarton zugehen, werden Garantieleistungen erbracht.

# Copyright, Warenzeichen

Audio Trade GmbH © 2012, alle Rechte vorbehalten. Die veröffentlichten Informationen entsprechen dem Stand der Entwicklung zum Zeitpunkt der Drucklegung. Technische Änderungen bleiben vorbehalten und fließen ohne weitere Nachricht in die Produktion ein.

Windows XP®, Windows Vista®, Windows 7® und Windows 8® sind eingetragene Warenzeichen der Microsoft Corporation in den USA und/oder anderen Ländern. Mac and Mac OS sind eingetragene Warenzeichen der Apple Corporation, registriert in den USA und/oder anderen Ländern.

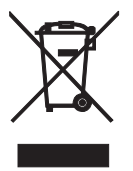

Soll dieses Gerät nicht mehr genutzt und entsorgt werden, so nutzen Sie in Deutschland und Österreich die hierfür eingerichteten kommunalen Abgabestellen. In Deutschland können Sie auch den individuellen Entsorgungsservice des Vertriebs nutzen, Hinweise hierzu finden Sie unter www.audiotra.de/entsorgung. In der Schweiz kann das Gerät bei einem beliebigen Elektro-/TV-Einzelhändler zur Entsorgung abgegeben werden.